# Hoopla

# Borrow movies, comics, audiobooks, music, books and more

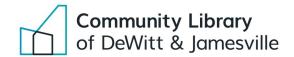

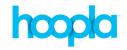

Hoopla users registered to CLD&J are limited to <u>8 checkouts per month</u>. Borrow audiobooks and eBooks for 21 days, music for 7 days, and movies and TV shows for 3 days. Hoopla is available via a web browser or via the Hoopla app on compatible devices.

### **Getting Started**

#### If you're using a desktop or laptop computer:

- In an Internet browser, go to the Hoopla website: https://www.hoopladigital.com
- Create an account by clicking **GET STARTED** in the middle of the page.
  - . . . . . . .

**GET STARTED** 

- Choose or search for Community Library of DeWitt & Jamesville (or your registered library).
- Enter your library card number.
- Enter your email address and create a password.

#### If you're using a smartphone, tablet, or other device with apps (Kindle Fire, Roku, etc.):

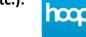

- In your device's app store, search for the Hoopla app and download it.
- Open the app and tap Sign Up.
- Choose or search for Community Library of DeWitt & Jamesville (or your registered library).
- Enter your library card number.
- Enter your email address and create a password.

### **Navigating Hoopla**

On the website: At the top of the Hoopla website there is a search bar to look for content. You can narrow your search by selecting a category in the drop-down menu on the left side of the search bar. To just browse

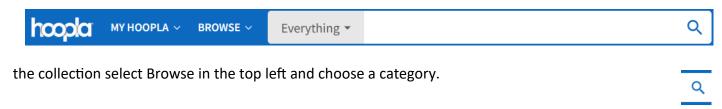

**In the app:** In the Hoopla app, select the magnifying glass icon in the lower right corner to search.

## **Borrowing and Accessing Items**

To borrow a title select the cover image of the title you wish to borrow and then select **Borrow.** 

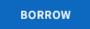

To view and access the titles you are currently have borrowed go to **My Hoopla**. My Hoopla is located in the top left on the website, or the bottom left in the app.

## Hoopla

# Borrow movies, comics, audiobooks, music, books and more

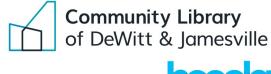

# hoopla

#### **Compatible Devices:**

- PC, Mac, or Chromebook computers with internet access (Google Chrome, Firefox, Safari, and Edge are supported)
- Apple devices with iOS 15+ and up
- Android devices with Android 7.1 and up
- Kindle Fire devices with Fire OS 6.0.0 and up
- Apple TV (4th gen and up)
- Roku (OS 7.6.3 and up)
- Android TV
- Fire TV
- Chromecast
- Alexa
- \* Internet Explorer is **NOT** supported.
- \* Hoopla does **not** work with the Kindle Paperwhite or other ereaders that don't have apps.

## **Troubleshooting:**

- If a title will not download, make sure you are connected to the internet and that the internet connection is working.
- If you receive a error message that says, "Yikes! Something is wrong with your library card or PIN...":
  - Your library card or library may be entered incorrectly in Hoopla. In Hoopla, go to Settings then
    Library Settings. Re-enter your library card number and registered library and select Save Library
    Settings. Close Hoopla completely and reopen it. If you still get an error message, there may be
    a mismatch between your registered library in Hoopla and in our system. Contact the library.
  - Your library card may have a block on it. Please contact the library to resolve this.
- Hoopla users registered to CLD&J are limited to 8 checkouts per month. You can see how many borrows you have left under My Hoopla.
- If you need more help visit: https://www.hoopladigital.com/support